## Проверка доверенности и скачивание файлов

[Единое хранилище МЧД](https://m4d.nalog.gov.ru/) хранит в себе все зарегистрированные доверенности.

МЧД может быть действующей и будет приниматься согласно полномочиям, указанным в ней.

Недействующая МЧД нигде не будет приниматься.

## Проверка статуса МЧД

Статус МЧД можно в любой момент проверить в левом меню на сайте [Единого хранилища МЧД](https://m4d.nalog.gov.ru/) в разделе "МЧД" → "Проверить статус доверенности".

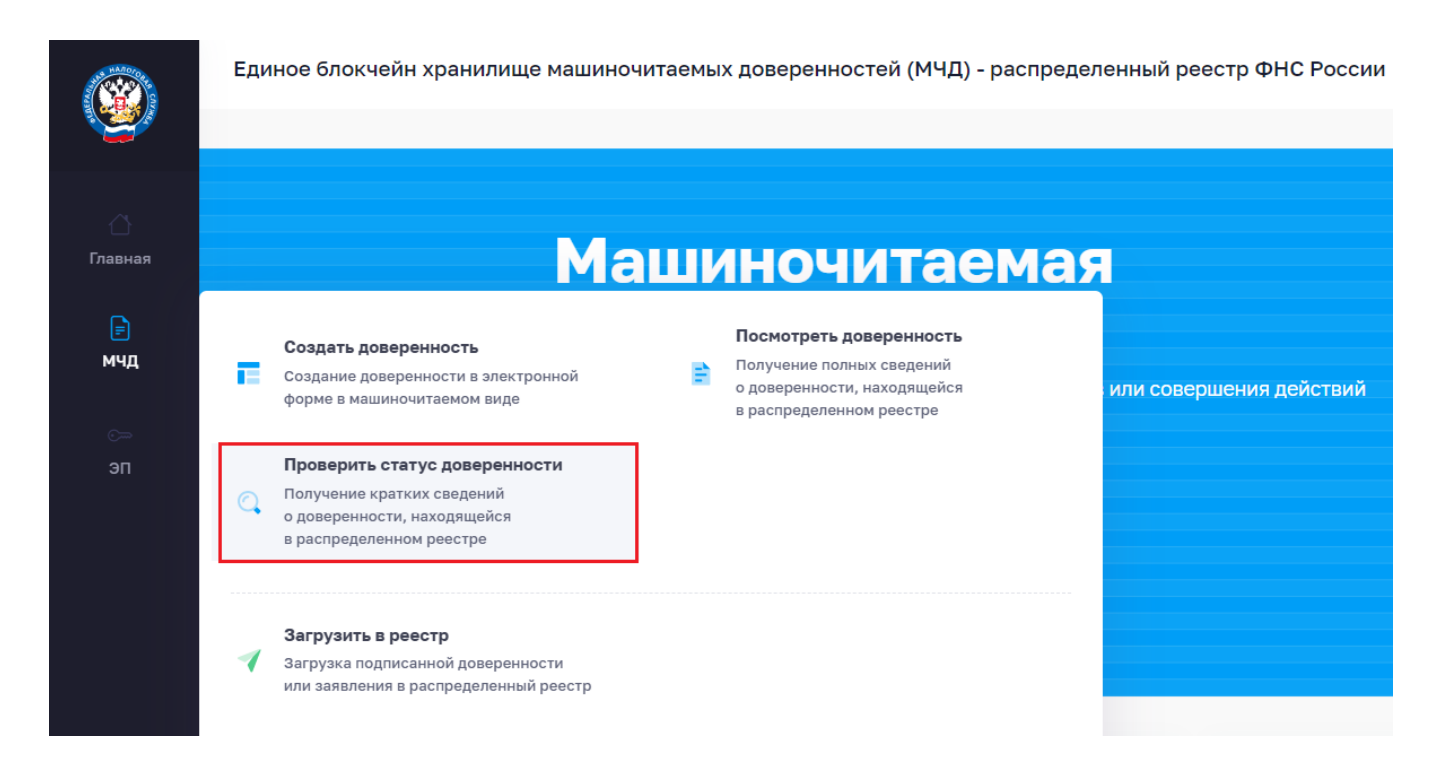

Для проверки статуса доверенности потребуется Идентификатор GIUD доверенности. Проверка происходит мгновенно онлайн.

## Просмотр информации о МЧД и ее повторное скачивание

Просмотреть полную информацию о МЧД и скачать ее можно также на сайте в разделе "МЧД" → "Посмотреть доверенность".

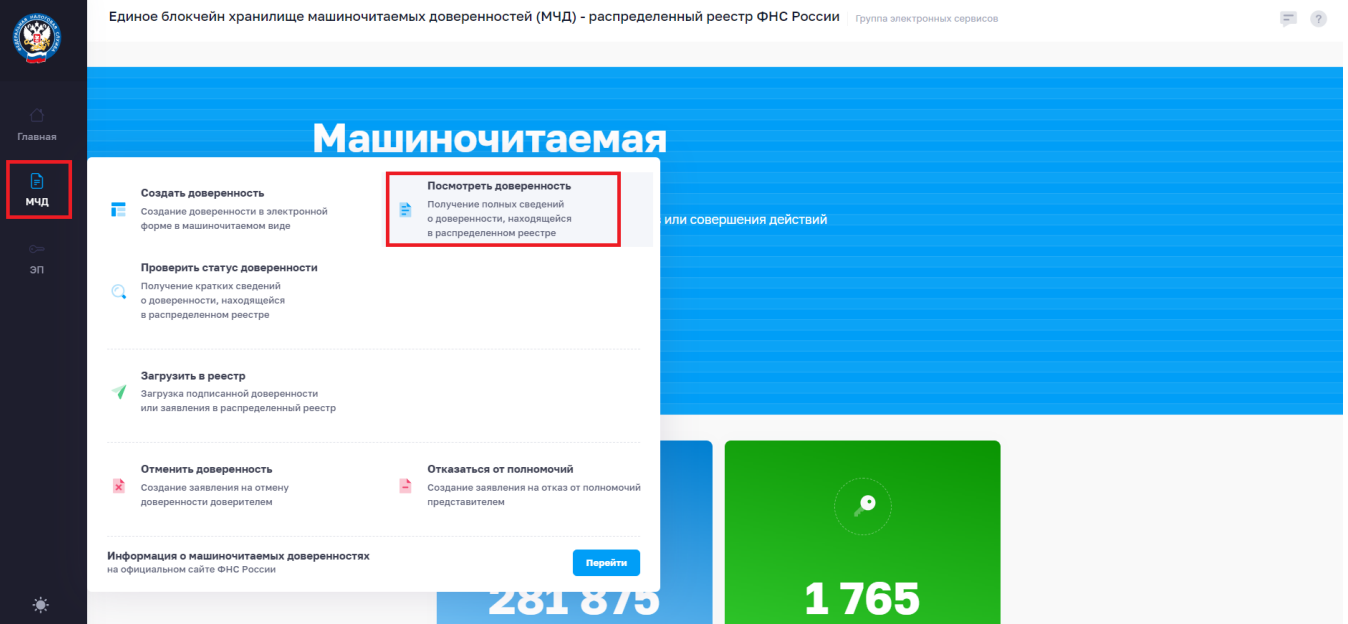

Для этого потребуется чуть больше информации:

- Идентификатор GUID МЧД,
- ИНН Доверителя,
- ИНН Представителя.

Кроме результата проверки также доступно скачивание файлов МЧД (файл XML и файл электронной подписи) и доверенности в печатном виде в формате PDF (но работает это, к сожалению, не всегда работает).

Рекомендуем скачать файлы МЧД по кнопке XML (справа) в виде архива и хранить их у себя.

В нем, помимо самой МЧД с подписью, есть квитанция с подписью ФНС.